# **Linux** 下 **Makefile** 的 **automake** 生成 全攻略

作为 Linux 下的程序开发人员,大家一定都遇到过 Makefile, 用 make 命令来编译自己写 的程序确实是很方便。一般情况下,大家都是手工写一个简单 Makefile, 如果要想写出一 个符合自由软件惯例的 Makefile 就不那么容易了。

在本文中,将给大家介绍如何使用 autoconf 和 automake 两个工具来帮助我们自动生成 符合自由软件惯例的 Makefile, 这样就可以象常见的 GNU 程序一样, 只要使用 "**./configure**","**make**","**make install**"就可以把程序安装到 Linux 系统中去了。 这特别适合想做开放源代码软件的程序开发人员,又或如果你只是自己写些小的 Toy 程序, 那么这个文章对你也会有很大的帮助。

## 一、**Makefile** 介绍

Makefile 是用于自动编译和链接的,一个工程有很多文件组成,每一个文件的改变都会导 致工程的重新链接,但是不是所有的文件都需要重新编译,Makefile 中记录有文件的信息, 在 make 时会决定在链接的时候需要重新编译哪些文件。

Makefile 的宗旨就是:让编译器知道要编译一个文件需要依赖其他的哪些文件。当那些依 赖文件有了改变,编译器会自动的发现最终的生成文件已经过时,而重新编译相应的模块。

Makefile 的基本结构不是很复杂,但当一个程序开发人员开始写 Makefile 时,经常会怀疑 自己写的是否符合惯例,而且自己写的 Makefile 经常和自己的开发环境相关联,当系统环 境变量或路径发生了变化后,Makefile 可能还要跟着修改。这样就造成了手工书写 Makefile 的诸多问题,automake 恰好能很好地帮助我们解决这些问题。

使用 automake, 程序开发人员只需要写一些简单的含有预定义宏的文件, 由 autoconf 根 据一个宏文件生成 configure, 由 automake 根据另一个宏文件生成 Makefile.in, 再使用 configure 依据 Makefile.in 来生成一个符合惯例的 Makefile。下面我们将详细介绍 Makefile 的 automake 生成方法。

## 二、使用的环境

本文所提到的程序是基于 Linux 发行版本: Fedora Core release 1, 它包含了我们要用到 的 autoconf, automake。

# 三、从 **Hello world** 入手

我们从最常使用的例子程序 helloworld 开始。下面的过程如果简单地说来就是:

新建三个文件:

helloworld.c、configure.in、Makefile.am

然后执行:

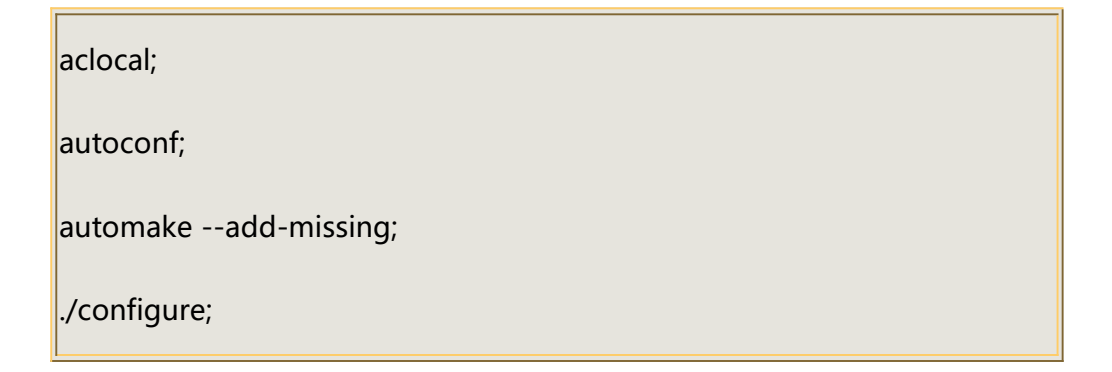

make;

### ./helloworld

就可以看到 Makefile 被产生出来,而且可以将 helloworld.c 编译通过。很简单吧,几条命 令就可以做出一个符合惯例的 Makefile, 感觉如何呀。

现在开始介绍详细的过程:

## **1**、建目录

在你的工作目录下建一个 helloworld 目录, 用它来存放 helloworld 程序及相关文件, 如 在/home/my/build 下:

\$ mkdir helloword \$ cd helloworld

## **2**、 **helloworld.c**

```
然后用你自己最喜欢的编辑器写一个 hellowrold.c 文件, 如命令: vi helloworld.c。使用
下面的代码作为 helloworld.c 的内容。
```
int main(int argc, char\*\* argv)  $\{$   $\{$   $\}$   $\{$   $\}$   $\{$   $\}$   $\{$   $\{$   $\}$   $\{$   $\}$   $\{$   $\}$   $\{$   $\}$   $\{$   $\}$   $\{$   $\}$   $\{$   $\}$   $\{$   $\}$   $\{$   $\}$   $\{$   $\}$   $\{$   $\}$   $\{$   $\}$   $\{$   $\}$   $\{$   $\}$   $\{$   $\}$   $\{$   $\}$   $\{$   $\}$   $\{$   $\}$  printf("Hello, Linux World!\n"); return 0; }

完成后保存退出。现在在 helloworld 目录下就应该有一个你自己写的 helloworld.c 了。

### **3**、生成 **configure**

使用 autoscan 命令来帮助我们根据目录下的源代码生成一个 configure.in 的模板文件。命  $\hat{\diamond}$  : the contract of  $\hat{\diamond}$  is the contract of  $\hat{\diamond}$  is the contract of  $\hat{\diamond}$  is the contract of  $\hat{\diamond}$  is the contract of  $\hat{\diamond}$  is the contract of  $\hat{\diamond}$  is the contract of  $\hat{\diamond}$  is the contract of  $\hat{\diamond}$ 

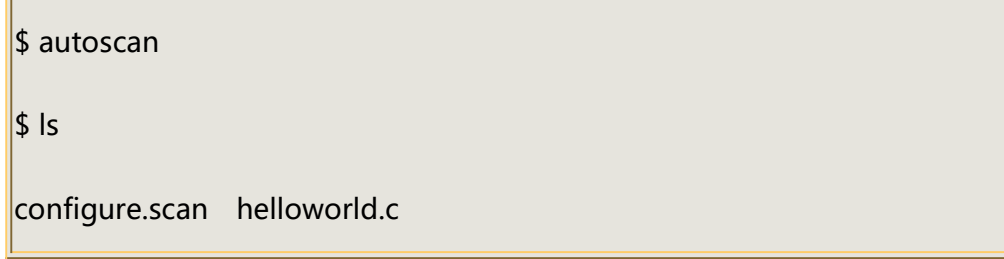

执行后在 hellowrold 目录下会生成一个文件: configure.scan, 我们可以拿它作为 configure.in 的蓝本。现在将 configure.scan 改名为 configure.in, 并且编辑它, 按下面 的内容修改,去掉无关的语句:

```
===============configure.in 内容开始===================
```
 $\#$  -\*- Autoconf -\*-

 $*$  Process this file with autoconf to produce a configure script.

AC\_INIT(helloworld.c)

AM\_INIT\_AUTOMAKE(helloworld, 1.0)

 $#$  Checks for programs.

**AC\_PROG\_CC** 

 $#$  Checks for libraries.

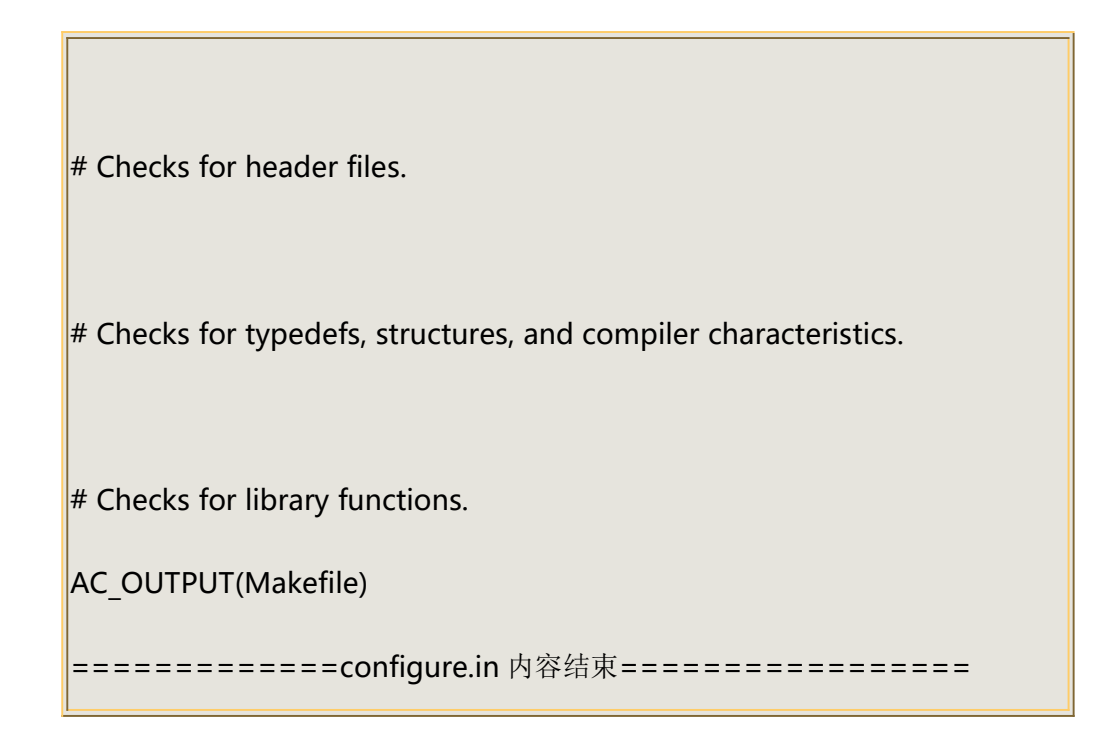

然后执行命令 aclocal 和 autoconf,分别会产生 aclocal.m4 及 configure 两个文件:

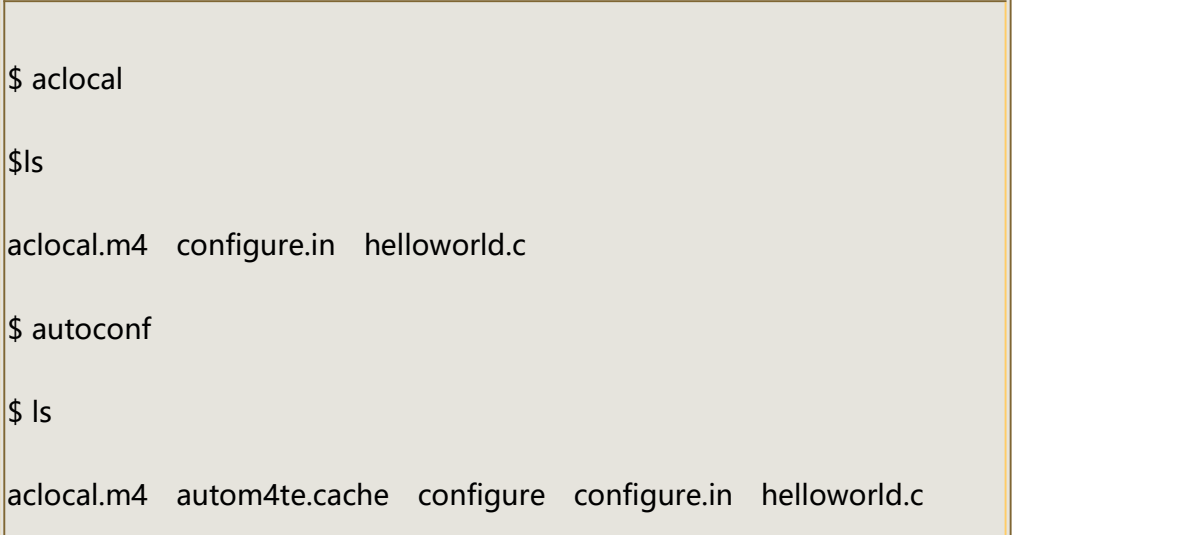

大家可以看到 configure.in 内容是一些宏定义,这些宏经 autoconf 处理后会变成检查系统 特性、环境变量、软件必须的参数的 shell 脚本。

autoconf 是用来生成自动配置软件源代码脚本(configure)的工具。configure 脚本能 独立于 autoconf 运行,且在运行的过程中,不需要用户的干预。

要生成 configure 文件, 你必须告诉 autoconf 如何找到你所用的宏。方式是使用 aclocal 程序来生成你的 aclocal.m4。

aclocal 根据 configure.in 文件的内容,自动生成 aclocal.m4 文件。aclocal 是一个 perl 脚 本程序, 它的定义是: "aclocal - create aclocal.m4 by scanning configure.ac"。

autoconf 从 configure.in 这个列举编译软件时所需要各种参数的模板文件中创建 configure。autoconf 需要 GNU m4 宏处理器来处理 aclocal.m4,生成 configure 脚本。 m4 是一个宏处理器。将输入拷贝到输出,同时将宏展开。宏可以是内嵌的,也可以是用户 定义的。除了可以展开宏,m4 还有一些内建的函数,用来引用文件,执行命令,整数运算, 文本操作,循环等。m4 既可以作为编译器的前端,也可以单独作为一个宏处理器。

#### **4**、新建 **Makefile.am**

新建 Makefile.am 文件, 命令:

\$ vi Makefile.am

内容如下:

AUTOMAKE\_OPTIONS=foreign

bin PROGRAMS=helloworld

helloworld SOURCES=helloworld.c

automake 会根据你写的 Makefile.am 来自动生成 Makefile.in。

Makefile.am 中 定 义 的 宏 和 目 标 , 会 指 导 automake 生 成 指 定 的 代 码 。 例 如 , 宏 bin\_PROGRAMS 将导致编译和连接的目标被生成。

## **5**、运行 **automake**

命令:

 $\overline{\Gamma}$ 

 $\frac{1}{2}$  automake --add-missing configure.in: installing `./install-sh' configure.in: installing `./mkinstalldirs' configure.in: installing `./missing' Makefile.am: installing `./depcomp'

automake 会根据 Makefile.am 文件产生一些文件,包含最重要的 Makefile.in。

## **6**、执行 **configure** 生成 **Makefile**

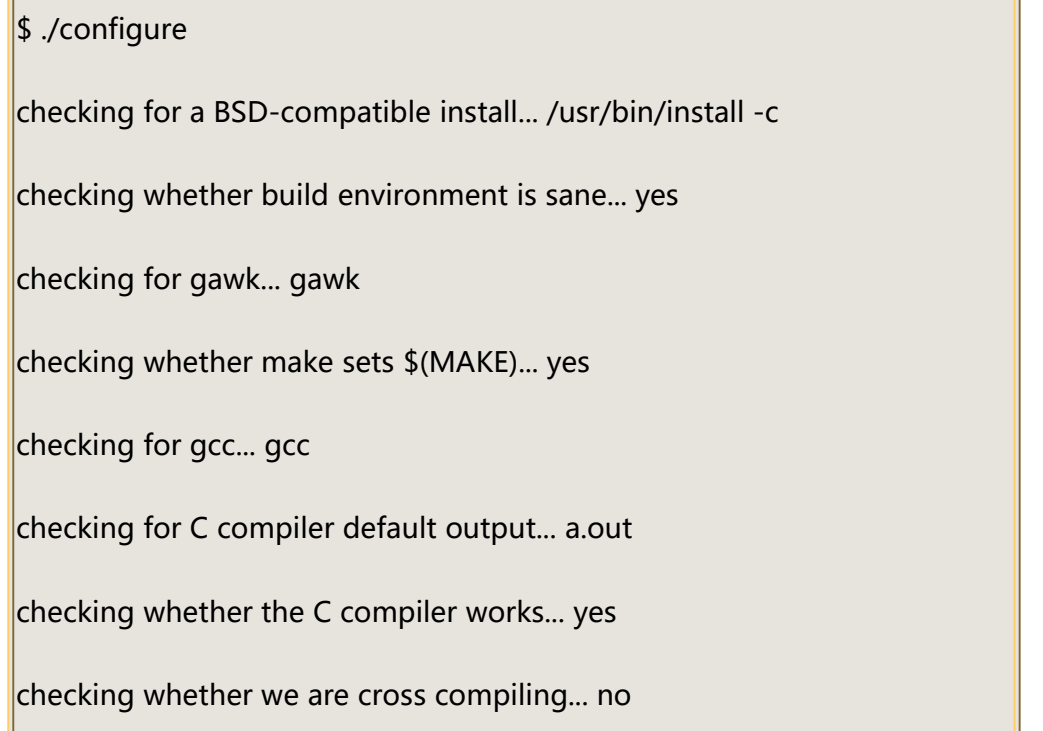

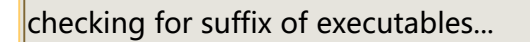

checking for suffix of object files... o

checking whether we are using the GNU C compiler... yes

checking whether gcc accepts -g... yes

checking for gcc option to accept ANSI C... none needed

checking for style of include used by make... GNU

checking dependency style of gcc... gcc3

configure: creating ./config.status

config.status: creating Makefile

config.status: executing depfiles commands

\$ ls -l Makefile

-rw-rw-r-- 1 yutao yutao 15035 Oct 15 10:40 Makefile

```
你可以看到,此时 Makefile 已经产生出来了。
```
## **7**、使用 **Makefile** 编译代码

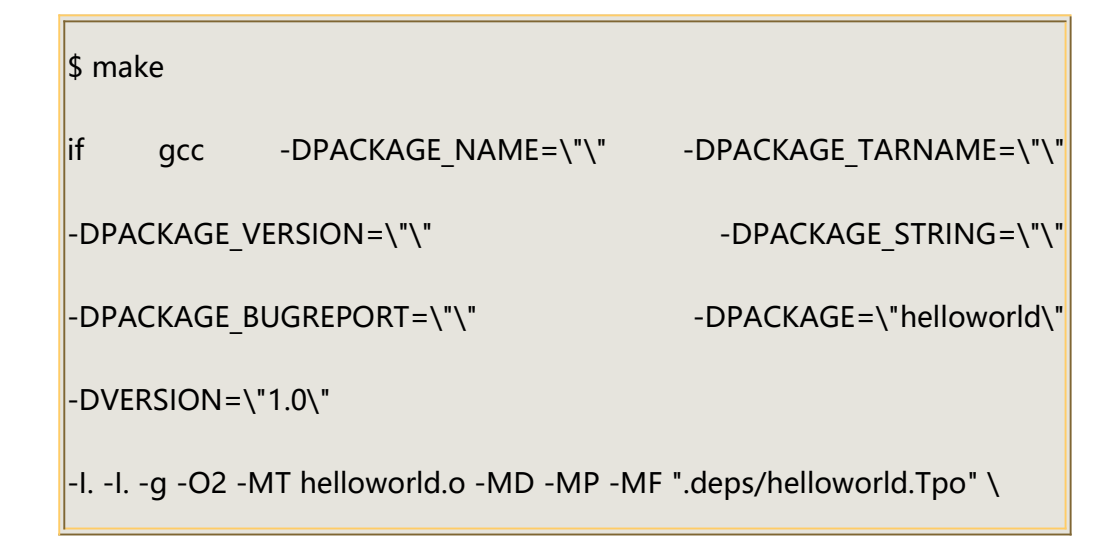

```
-c -o helloworld.o `test -f 'helloworld.c' || echo './'`helloworld.c; \
then mv-f ".deps/helloworld.Tpo" ".deps/helloworld.Po"; \
else rm -f ".deps/helloworld.Tpo"; exit 1/\sqrt{ }fi
gcc -g -O2 -o helloworld helloworld.o
```
运行 helloworld:

\$ ./helloworld

Hello, Linux World!

这样 helloworld 就编译出来了, 你如果按上面的步骤来做的话, 应该也会很容易地编译出 正确的 helloworld 文件。你还可以试着使用一些其他的 make 命令, 如 make clean, make install, make dist, 看看它们会给你什么样的效果。感觉如何?自己也能写出这么专业的 Makefile,老板一定会对你刮目相看。

## 四、深入浅出

针对上面提到的各个命令,我们再做些详细的介绍。

#### **1**、 **autoscan**

autoscan 是用来扫描源代码目录生成 configure.scan 文件的。autoscan 可以用目录名做 为参数,但如果你不使用参数的话,那么 autoscan 将认为使用的是当前目录。autoscan 将扫描你所指定目录中的源文件,并创建 configure.scan文件。

#### **2**、 **configure.scan**

configure.scan 包含了系统配置的基本选项,里面都是一些宏定义。我们需要将它改名为 configure.in

#### **3**、 **aclocal**

aclocal是一个perl 脚本程序。aclocal根据configure.in文件的内容,自动生成aclocal.m4 文件。aclocal 的定义是: "aclocal - create aclocal.m4 by scanning configure.ac"。

#### **4**、 **autoconf**

autoconf 是用来产生 configure 文件的。configure 是一个脚本, 它能设置源程序来适应 各种不同的操作系统平台,并且根据不同的系统来产生合适的 Makefile, 从而可以使你的 源代码能在不同的操作系统平台上被编译出来。

configure.in 文件的内容是一些宏,这些宏经过 autoconf 处理后会变成检查系统特性、环 境变量、软件必须的参数的 shell 脚本。configure.in 文件中的宏的顺序并没有规定, 但是 你必须在所有宏的最前面和最后面分别加上 **AC\_INIT** 宏和 **AC\_OUTPUT** 宏。

在 configure.in 中:

#号表示注释,这个宏后面的内容将被忽略。

#### AC\_INIT(FILE)

这个宏用来检查源代码所在的路径。

#### **AM\_INIT\_AUTOMAKE(PACKAGE, VERSION)**

这个宏是必须的,它描述了我们将要生成的软件包的名字及其版本号: PACKAGE 是软 件包的名字,VERSION 是版本号。当你使用 **make dist** 命令时,它会给你生成一个类似 helloworld-1.0.tar.gz 的软件发行包, 其中就有对应的软件包的名字和版本号。

AC\_PROG\_CC

这个宏将检查系统所用的 C 编译器。

#### AC\_OUTPUT(FILE)

这个宏是我们要输出的 Makefile 的名字。

我们在使用 automake 时, 实际上还需要用到其他的一些宏, 但我们可以用 aclocal 来帮 我们自动产生。执行 aclocal 后我们会得到 aclocal.m4 文件。产生了 configure.in 和 aclocal.m4 两个宏文件后,我们就可以使用 autoconf 来产生 configure 文件了。

#### **5**、 **Makefile.am**

Makefile.am 是用来生成 Makefile.in 的,需要你手工书写。Makefile.am 中定义了一些内 **容: 2008年 - 2008年 - 2008年 - 2008年 - 2008年 - 2008年 - 2008年 - 2008年 - 2008年 - 2008年 - 2008年 - 2008年 - 2008年 - 20** 

#### AUTOMAKE\_OPTIONS

这个是 automake 的选项。在执行 automake 时, 它会检查目录下是否存在标准 GNU 软件包中应具备的各种文件,例如 AUTHORS、ChangeLog、NEWS 等文件。我们将其设 置成 foreign 时, automake 会改用一般软件包的标准来检查。

#### bin\_PROGRAMS

这个是指定我们所要产生的可执行文件的文件名。如果你要产生多个可执行文件,那么 在各个名字间用空格隔开。

#### helloworld\_SOURCES

这个是指定产生"helloworld"时所需要的源代码。如果它用到了多个源文件,那么 请使用空格符号将它们隔开。比如需要 helloworld.h, helloworld.c 那么请写成 helloworld SOURCES= helloworld.h helloworld.c.

如果你在 bin PROGRAMS 定义了多个可执行文件, 则对应每个可执行文件都要定义 相对的 filename\_SOURCES。

#### **6**、 **automake**

我们使用 automake --add-missing 来产生 Makefile.in。

选项--add-missing 的定义是 "add missing standard files to package", 它会让 automake 加入一个标准的软件包所必须的一些文件。

我们用 automake 产生出来的 Makefile.in 文件是符合 GNU Makefile 惯例的, 接下来我 们只要执行 configure 这个 shell 脚本就可以产生合适的 Makefile 文件了。

#### **7**、 **Makefile**

在符合 GNU Makefiel 惯例的 Makefile 中, 包含了一些基本的预先定义的操作:

#### **make**

根据 Makefile 编译源代码,连接,生成目标文件,可执行文件。

#### **make clean**

清除上次的 make 命令所产生的 object 文件(后缀为".o"的文件)及可执行文件。

#### **make install**

将编译成功的可执行文件安装到系统目录中,一般为**/usr/local/bin** 目录。

#### **make dist**

产生发布软件包文件(即 distribution package)。这个命令将会将可执行文件及相 关文件打包成一个 tar.gz 压缩的文件用来作为发布软件的软件包。它会在当前目录下生成 一个名字类似"PACKAGE-VERSION.tar.gz"的文件。PACKAGE 和 VERSION, 是我们在 configure.in 中定义的 AM\_INIT\_AUTOMAKE(PACKAGE, VERSION)。

#### **make distcheck**

生成发布软件包并对其进行测试检查,以确定发布包的正确性。这个操作将自动把压缩 包文件解开,然后执行 configure 命令,并且执行 make,来确认编译不出现错误,最后提 示你软件包已经准备好,可以发布了。

=============================================== helloworld-1.0.tar.gz is ready for distribution ===============================================

#### **make distclean**

类似 make clean, 但同时也将 configure 生成的文件全部删除掉, 包括 Makefile。

## 五、结束语

通过上面的介绍,你应该可以很容易地生成一个你自己的符合 GNU 惯例的 Makefile 文件 及对应的项目文件。

如果你想写出更复杂的且符合惯例的 Makefile,你可以参考一些开放代码的项目中的 configure.in 和 Makefile.am 文件, 比如: 嵌入式数据库 sqlite, 单元测试 cppunit。

# 六、总结

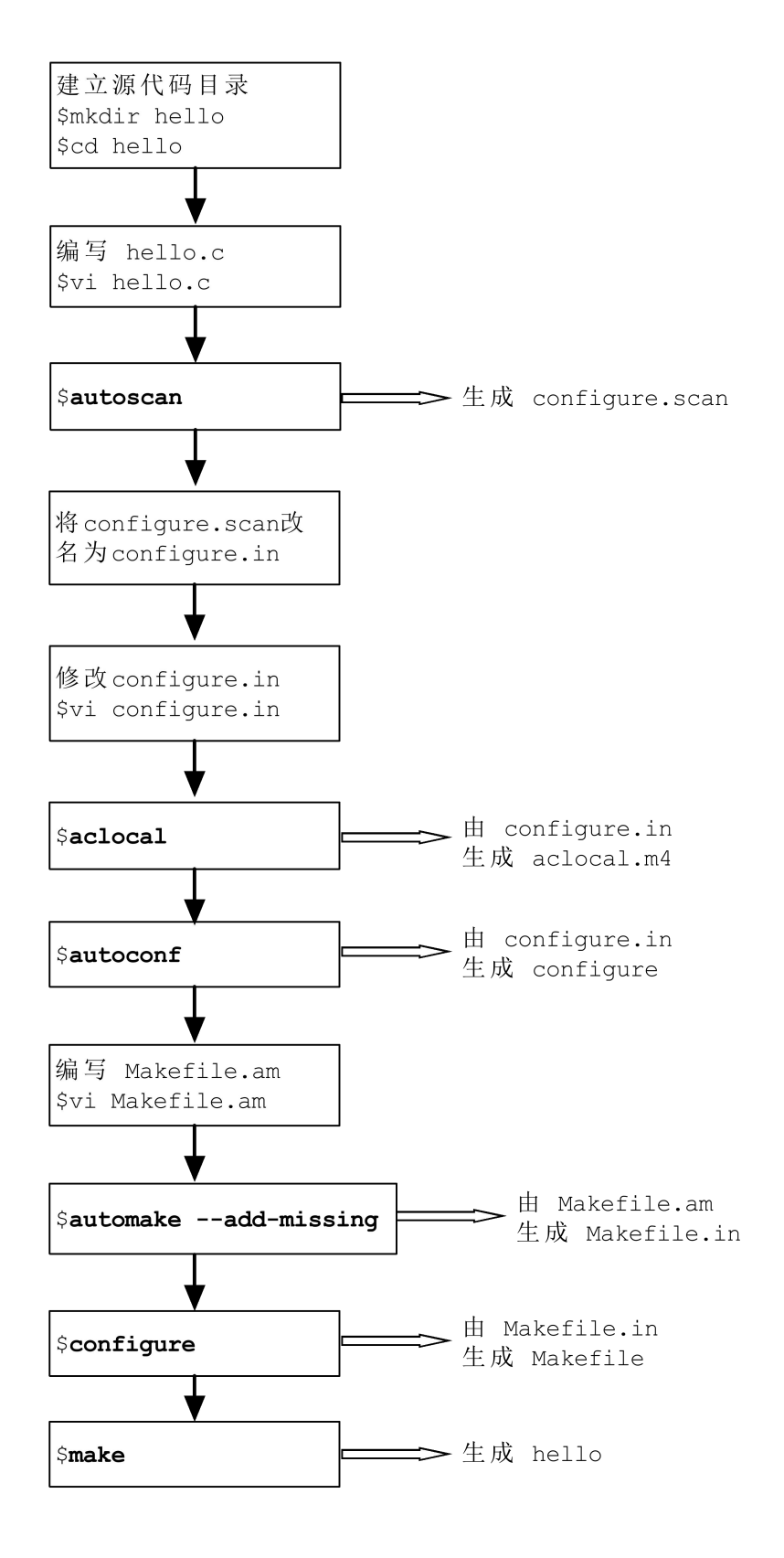